# **Configureer een wereldwijde variabele van reporteerbare bestanden om de cijfers op te nemen die zijn geselecteerd bij een menuknooppunt van een stroom via analyse**

### **Inhoud**

Inleiding Voorwaarden Vereisten Gebruikte componenten Een meldbare variabele maken op de WxCC-portal Verifiëren

## **Inleiding**

In dit document worden de stappen beschreven om een te rapporteren algemene variabele te configureren voor het opnemen van de ingevoerde cijfers bij een menuknooppunt van een stroom op een analysator.

Bijgedragen door Bhushan Suresh, Cisco TAC Engineer.

### **Voorwaarden**

#### **Vereisten**

Cisco raadt kennis van de volgende onderwerpen aan:

- Webex Contact Center (WXCC) 2.0
- Webex Contact Center Adminstrator toegang tot de huurder

#### **Gebruikte componenten**

De informatie in dit document is gebaseerd op de volgende softwareversies:

•  $WXc 2.0$ 

De informatie in dit document is gebaseerd op de apparaten in een specifieke laboratoriumomgeving. Alle apparaten die in dit document worden beschreven, hadden een opgeschoonde (standaard)configuratie. Als uw netwerk live is, moet u zorgen dat u de potentiële impact van elke opdracht begrijpt.

### **Een meldbare variabele maken op de WxCC-portal**

**Stap 1:** Maak een meldbare variabele aan op de WXCC-portal onder **Provisioning** > **Global Variables**

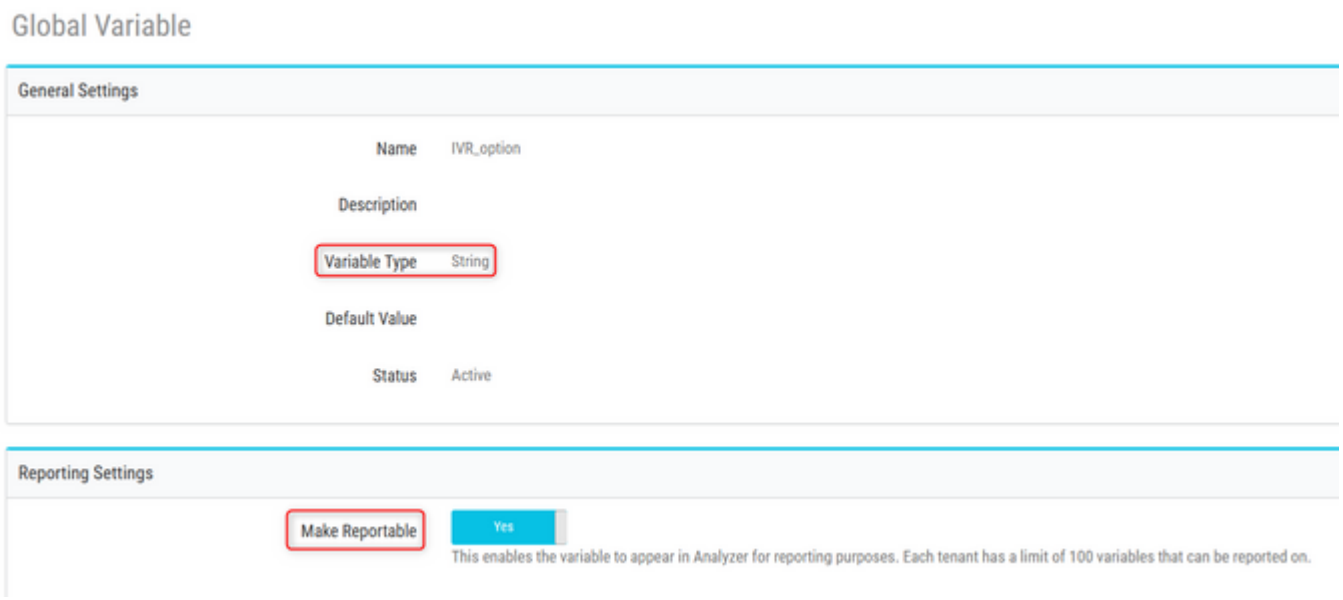

**Stap 2:** Maak een flow met een **Menu** knooppunt of bewerk een bestaande flow. Onder **Global Variables**, de variabele gemaakt op de Portal pagina bevolkt hier

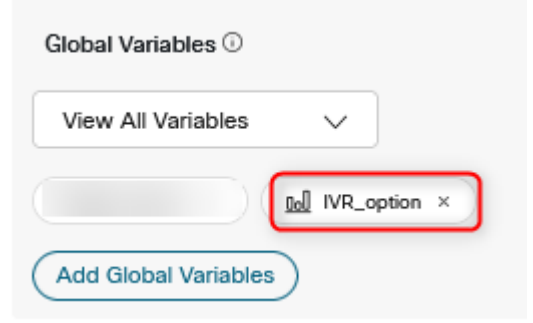

**Stap 3:** Maak een **SetVariable-**knooppunt na het menuknooppunt en breng de globale variabele die in de vorige stap is gemaakt in kaart met de uitvoervariabele (**DigitsEntered**) van het **menuknooppunt**

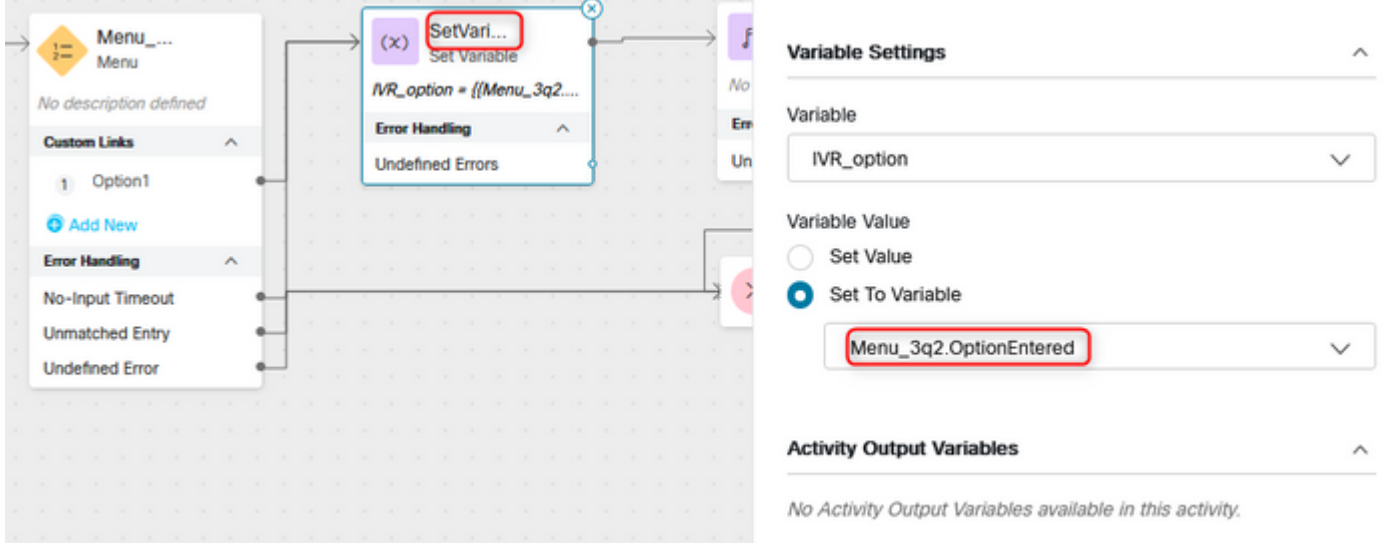

### **Verifiëren**

Een **Customer Session Record** (CSR)-rapport over de analyzer maken en de algemene variabele die de vorige stap heeft gemaakt, wordt weergegeven als een profielvariabele

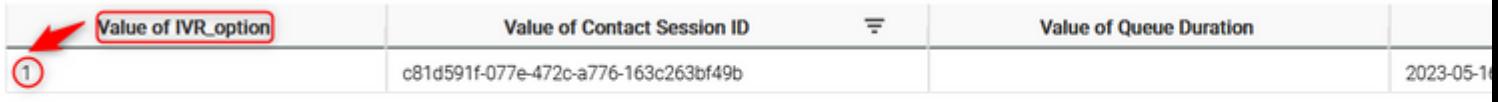

#### Over deze vertaling

Cisco heeft dit document vertaald via een combinatie van machine- en menselijke technologie om onze gebruikers wereldwijd ondersteuningscontent te bieden in hun eigen taal. Houd er rekening mee dat zelfs de beste machinevertaling niet net zo nauwkeurig is als die van een professionele vertaler. Cisco Systems, Inc. is niet aansprakelijk voor de nauwkeurigheid van deze vertalingen en raadt aan altijd het oorspronkelijke Engelstalige document (link) te raadplegen.